## **Setting Stata's temporary folder**

- 1. Create a folder in your Work drive, for example W:\StataTemp
- 2. Open the Start menu and search for "Edit environment variables for your account"

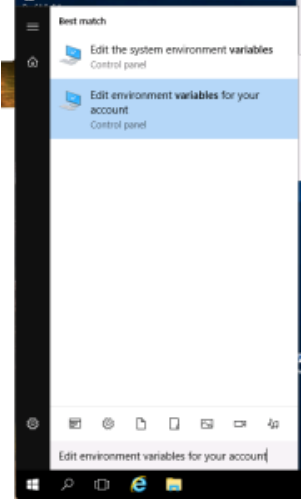

3. The Environment Variables settings open Enviro ment Variable:

 $\bullet$ 

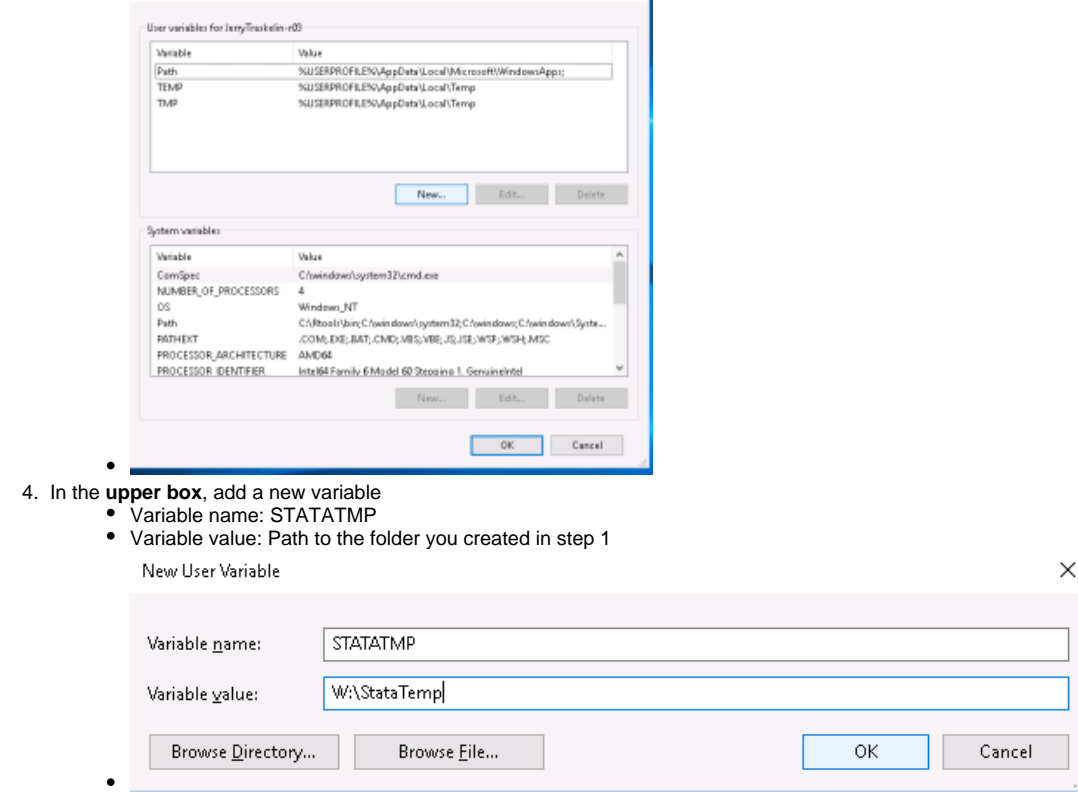

 $\times$ 

5. Click OK in both windows to save the changes you made

6. Start Stata. The change should be instant. If not, try to log out and log back in.